## **INSTRUKCJA**

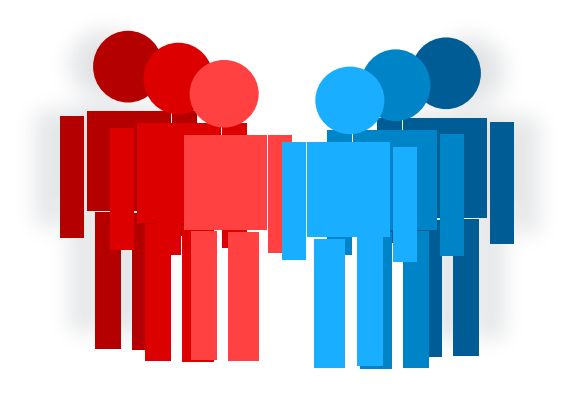

## **OBSŁUGI STREFY PRACOWNIKA**

w domenie

**pogotowie.lublin.pl**

**WOJEWÓDZKIE POGOTOWIE RATUNKOWE SP ZOZ W LUBLINIE** 

Do strefy pracownika logujemy się za pośrednictwem strony internetowej Wojewódzkiego Pogotowia **Ratunkowego SP ZOZ w Lublinie:** 

## www.pogotowie.lublin.pl

**Następnie z menu znajdującego się u góry strony rozwijamy (poprzez wskazanie kursorem) zakładkę STREFA PRACOWNIKA i wybieramy submenu Logowanie.** 

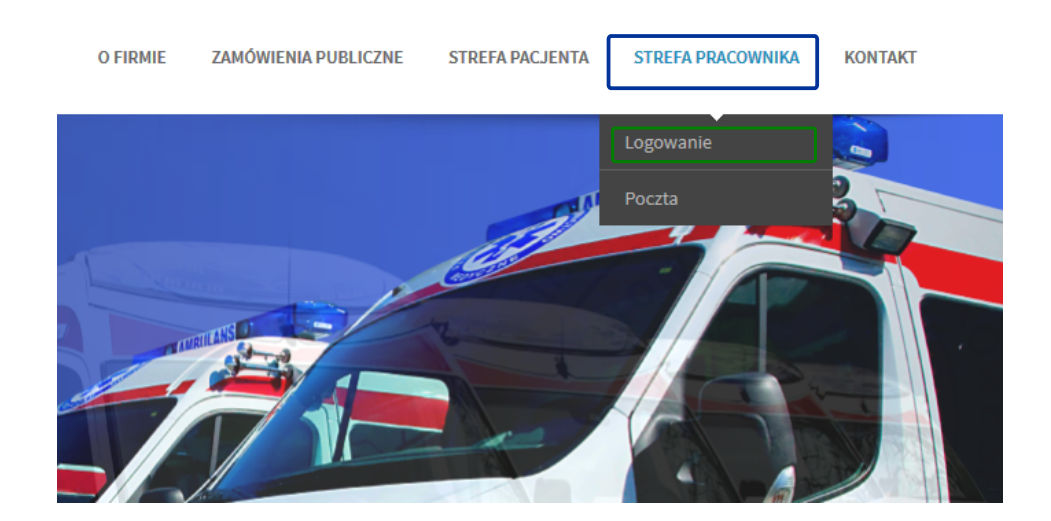

Zostaniemy przekierowani na stronę logowania do naszego konta w strefie pracownika.

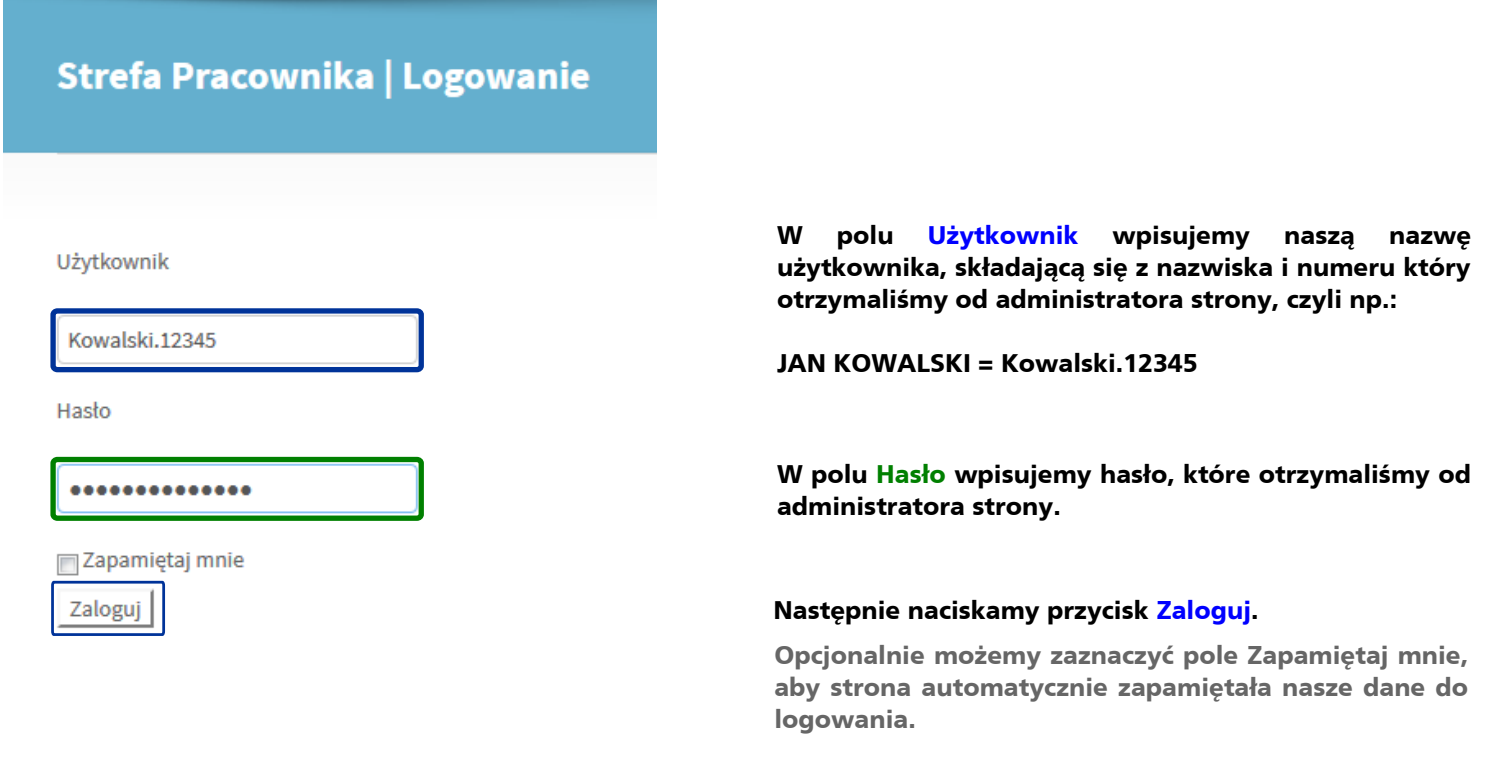

Po udanym zalogowaniu zostaniemy przekierowani na strefę pracownika WPR SP ZOZ w Lublinie

Po pierwszym logowaniu zalecamy zmianę hasła dostępu do swojego konta.

**WrtymrcelurnależyrzrMenurSTREFArPRACOWNIKArwybraćrsubmenurEdycjarProfilurarnastępnieruzupełnićrnastępującer** pola:

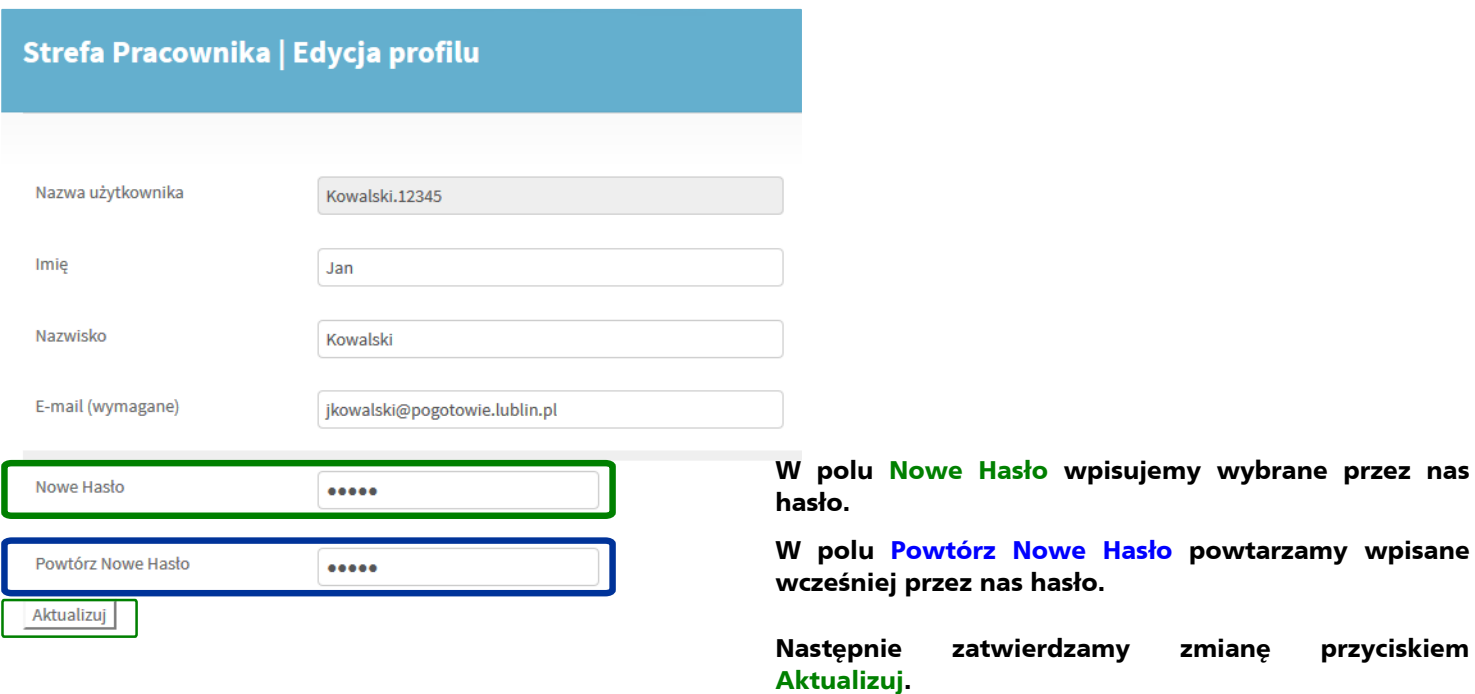

Każda zmiana na koncie zostanie odnotowana w automatycznie wygenerowanej wiadomości e-mail (w języku ang.) **wysłanej na skrzynkę służbową pracownika. Taką wiadomość można usunąć.** 

**W** razie problemów z dostępem do Strefy Pracownika prosimy o kontakt pod numerem telefonu $81\,536\,76\,65$  lub **e-mail: info@pogotowie.lublin.pl**